F-141 is equipped with a computer, projector, document camera, Apple TV and A/V control system with sound. The controls for the motorized projection screen are located on the wall to the left of the projection screen.

- The **computer** is located on the adjustable arm **<u>behind</u> the monitor**. •
- If the computer screen is blank, move the mouse to wake it up. If it does not respond, press the power button . located on the front of the computer.
- Log in by typing your network name and password.
- Remember to log out when you finish.

The controls for the **projector power**, **volume** and **input source** are located on the wall to the right of the instructor console.

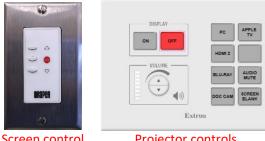

Screen control

**Projector controls** 

If you wish to connect other devices to the projector, use the **HDMI** cable on the console and press the HDMI 2 button on the controller. Adapters for most laptops are attached to the HDMI cable.

Additional USB ports can be located on the lower left side of the computer screen.

The **Blu-Ray player** is located on the underside of the console top on the right.

The instructor console is equipped with a height adjustment control. The adjustment handle is located on the underside of the top surface on the left.

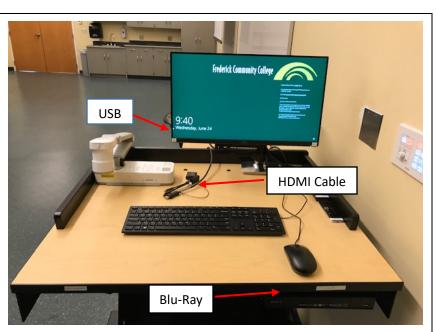

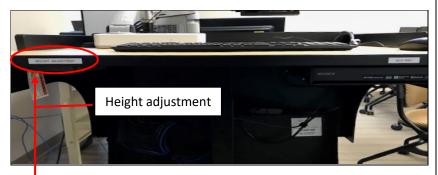

To adjust the height of the console, grasp the adjustment handle and squeeze towards you to release the mechanism. You can then raise or lower the console to desired height.

If you require any software or hardware that is not installed in this classroom, Please contact your office manager.

For immediate technical assistance, please call the I.T. Service desk at X3333 from a campus phone or the red help phone in your classroom or by calling **301.846.2509**.

For any non-urgent issues, please submit a ticket using the desktop icon or (https://servicedesk.frederick.edu) using your FCC username and password.